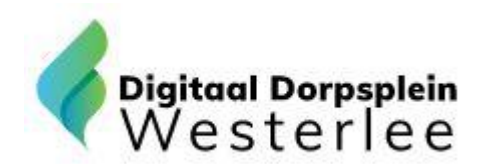

## Vraag en antwoord

## **Versie: 7 april 2020**

**Inleiding:** Nu de instructieavond geweest is zijn de verenigingen en andere organisaties bezig om hun pagina te vullen en komen met vragen. In onderstaande vraag-en-antwoord een overzicht van deze vragen.

**Vraag 1:** Ik heb de link naar de tijdelijke locatie gekopieerd naar de Google zoekmachine, maar komt bij 'zoeken' nergens uit.

**Antwoord:** Dat klopt. De tijdelijke locatie is een server van NC Websites. Google kan daarop niet zoeken. Om in te loggen moet je óf op de link klikken die in de brief staat, óf je kopieert de link naar de adres-regel van de browser. Op deze manier kom je wel op de tijdelijke site terecht.

**Vraag 2:** Ik zie dat er een nieuwsbericht al in het systeem staat over onze vereniging en wil die verwijderen, maar dat lukt niet.

**Antwoord:** Ook dat klopt. De berichten die er bij de instructie in stonden heb ik er in gezet als BEHEERDER die alleen door iemand met dezelfde rechten kan worden verwijderd. Een vereniging kan vanaf nu zelf berichten en agendapunten aanmaken. Deze kunnen wél door de vereniging worden aangepast en verwijderd. De berichten die door de BEHEERDER zijn aangemaakt zullen voor de live gang worden verwijderd.

**Vraag 3:** Ik krijg steeds een foutmelding als ik in wil loggen. Het lijkt wel of ik geen rechten heb.

**Antwoord:** Er stond een foutje in het mailadres. De inlogger voert dan steeds het verkeerde mailadres in. Ik heb dat hersteld. Daarnaast kwam ik er toen achter dat het wachtwoord dan ook opnieuw aangemaakt moet worden. Kennelijk 'vergeet' het systeem die als je een ander mailadres aanmaakt of een bestaande corrigeert.

**Vraag 4:** Ik had een slechte geluidsverbinding tijdens de instructie en weet eigenlijk niet welke knoppen in moet gebruiken om de pagina op te maken.

**Antwoord:** Ik maak dit weekend nog een beperkte 'knoppen'-instructie.

Vraag 5: Ik wil graag ook voor mijn 2<sup>e</sup> locatie een eigen account, zodat ik die pagina ook kan muteren. (Pagina is al aangemaakt overigens)

Antwoord: Dat kan alleen als je voor die 2<sup>e</sup> locatie een ander mailadres gebruikt. Het systeem kan maar met één uniek mailadres werken. Als voor 2 locaties hetzelfde mailadres wordt gebruikt dan geeft hij een foutmelding. Een vereniging of pagina is gekoppeld aan één mailadres. Als iemand zijn wachtwoord is vergeten dan kan hij/zij dat zelf doen via dat mailadres (er wordt dan een nieuw wachtwoord gestuurd naar dat adres. Nadat dit unieke mailadres is opgegeven heb ik een nieuwe account aangemaakt voor deze 2<sup>e</sup> locatie.

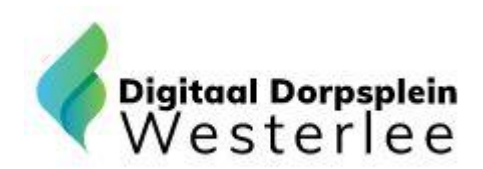

**Vraag 6a:** Als ik een bericht of een agendapunt wil maken kan ik twee afbeeldingen toevoegen. Eén als "afbeelding" en één als 'Thumbnail'. Wat is het verschil?

**Antwoord:** Berichten worden op twee locaties weergegeven. Het hele bericht wordt op de verenigingspagina weergegeven. Een verkort bericht op de home-pagina. Op de verenigingenpagina komt de afbeelding te staan, op de home-pagina de thumbnail. Daar staat namelijk een verkorte weergave en kun je op 'Lees het hele bericht' klikken.

Je kunt ervoor kiezen om twee verschillende afbeeldingen hiervoor te kiezen, maar beiden gelijk is ook prima. Als er geen afbeelding wordt gekozen dan zal het systeem automatisch het logo van het Digitale Dorpsplein plaatsen.

Lees voor de duidelijkheid ook onderstaande 2 vraag en antwoorden.

**Vraag 6b:** Daarnaast heb ik de indruk dat het systeem niet altijd de juiste foto gebruikt die ik heb ingevoerd hiervoor.

**Antwoord:** Probleem is mij niet bekend. Zal het moeten uitzoeken en kom hierop terug.

Uitgezocht: het gaat hier om afbeeldingen die bij een sub-pagina horen. Daar kun je een hoofdafbeelding voegen én een thumbnail. De hoofdafbeelding komt op de sub-pagina te staan. De thumbnail komt boven een verkort bericht te staan op een volgende pagina. Advies is om zowel de hoofdafbeelding als de thumbnail gelijk te houden. Voorkomt onduidelijkheid, tenzij je een goede vervanger hebt voor de hoofdafbeelding.

**Vraag 7:** Deze vraag is eigenlijk gelieerd aan vraag 6b. Bij het maken van een sub pagina, zie ik, nadat deze is aangemaakt en ik ben uitgelogd, dat er van de daaropvolgende pagina een klein voorbeeld wordt getoond. Echter met een verkeerde foto volgens mij.

**Antwoord:** Ook dat probleem is mij niet bekend. Zal ook dit moeten uitzoeken, net als de vorige vraag.

Uitgezocht: Volgens mij heeft dat met bovenstaande te maken. Kies de juiste afbeelding bij het juiste onderwerp.

**Vraag 8:** Ik heb moeite met het selecteren van een afbeelding. Nadat ik een afbeelding van mijn computer heb geselecteerd duurt het erg lang voordat ik hem op het scherm zie en een selectie hieruit kan kiezen voor mijn pagina.

**Antwoord:** Ook dit fenomeen komt mij niet bekend voor. Het kan zijn dat het te maken heeft met een te lage internetsnelheid (gebruiker heeft regelmatig problemen met zijn internetsnelheid, maar niets schijnt te werken tot nu toe). Voorlopig parkeer ik deze vraag even totdat er meer meldingen komen.

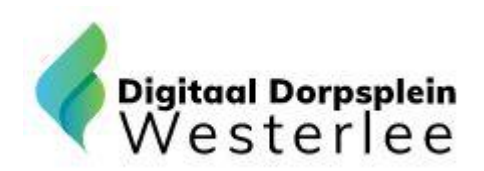

Vraag en antwoord

**Vraag 9:** Als ik een agenda item aanmaak die over meerdere dagen gaat verschijnt hij alleen op onze eigen pagina, maar niet op de home-pagina en ook niet op het overzicht met alle agenda items.

**Antwoord:** Dat heb ik ook geconstateerd. Probleem voorgelegd aan NC Websites.

**Vraag 10:** Ik kan een agenda item niet meer wijzigen als ik het eenmaal heb aangemaakt.

**Antwoord:** Dat lukt op beheerdersniveau wel. Probleem doet zich alleen voor op gebruikers-niveau. Probleem voorgelegd aan NC-Websites.

**Vraag 11:** Ik kan er voor kiezen om een downloadformulier te kunnen uploaden, maar zie daarna niet waar dat kan gebeuren.

**Antwoord:** Dat kan nu ook alleen nog maar op beheerdersniveau. Probleem voorgelegd aan NC Websites.

**Vraag 12:** Wie of wat bepaald het logo dat boven een locatie wordt weergegeven bij een agenda bericht?

**Antwoord:** Vraag neergelegd bij NC Websites

**Vraag 13:** Waarom wordt het nieuwste nieuws item niet als eerste weergegeven in het overzicht op de home-pagina? Nu lijkt het er op dat dat willekeurig gebeurd en er verdwijnen geen oude berichten.

**Antwoord:** Vraag neergelegd bij NC Websites.